AEX交易平台如何通过货币交易买卖数字货币?通过货币交易购买货币。如果您的 数字资产在您的钱包或其他交易平台中,您可以通过货币充值功能将您的数字资产 充值到您的AEX账户中(请参见货币充值教程)。。如果你不'如果你没有任 何数字资产,你可以通过场外交易用法定货币换取数字资产。

区块链知识

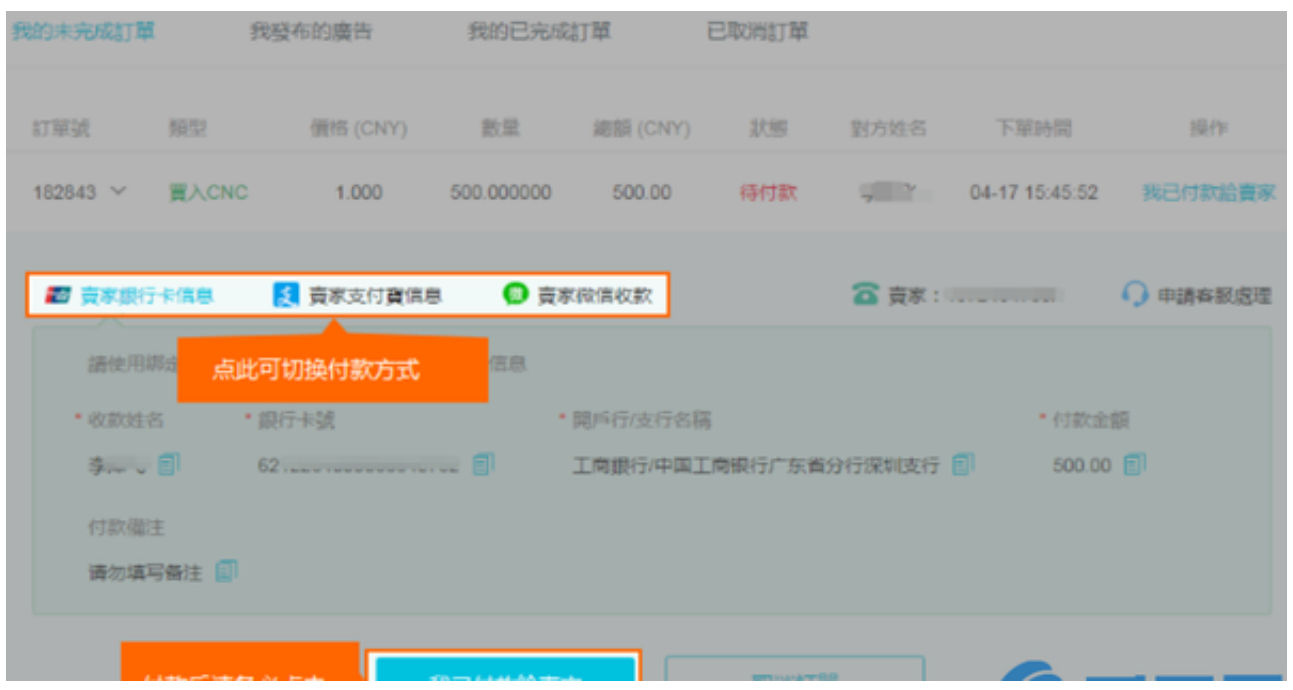

AEX交易平台如何用法币充值?登录AEX账户后,点击导航栏中的OTC交易,在&q uot我想买&quot节(这里以CNC为例)。2019-09-18去查

1。登录AEX账户后,,单击&quot货币交易&quot在导航栏中,选择交易对,以B TC/CNC为例。

2. 填好你的购买价格和数量,就可以下单了。等其他用户以同样的价格卖给你, 你就可以成交了(想同价下单),首先发布第一个订单。如果想快速购买,可以把价 格定为第一个摊位的价格,下单后可以快速成交。

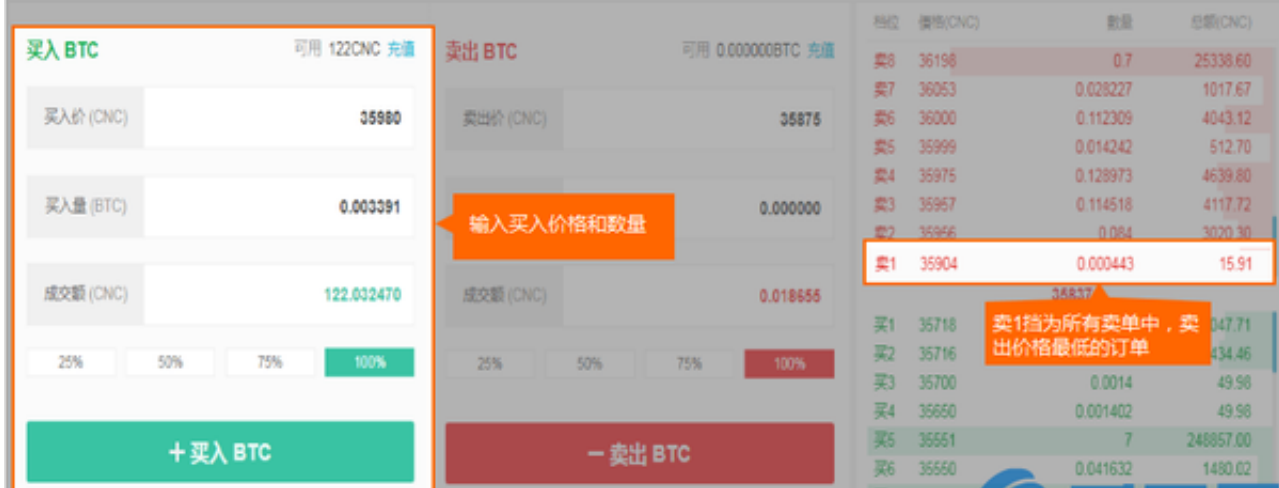

## 3。如果您设置的价格与相同价格的卖单暂时不匹配,您可以在&quot我的未决订 单&quot。如果交易已经完成,您可以在&quot我的交易&quot。

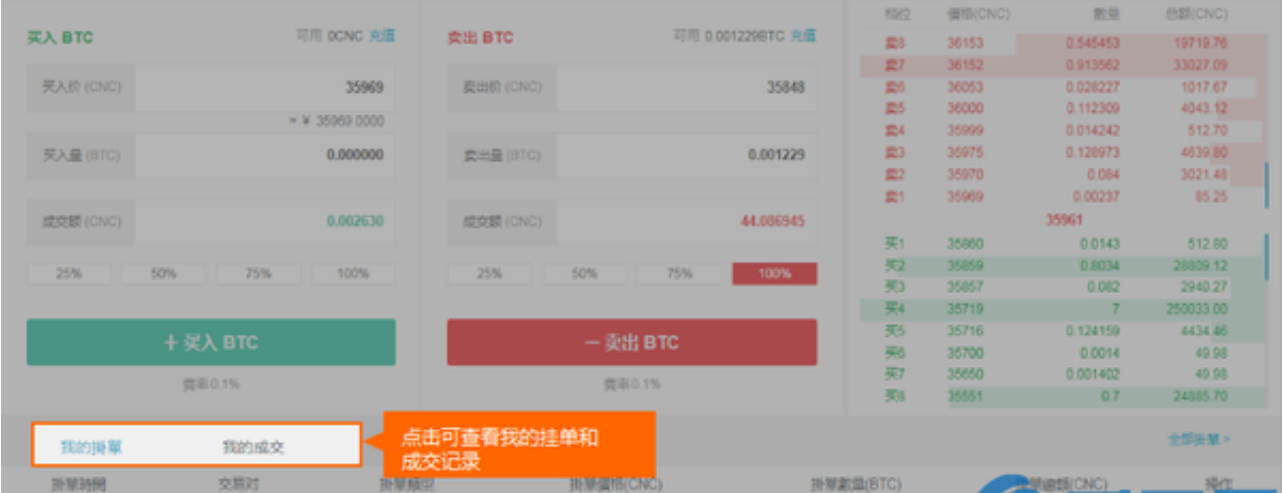

通过货币交易卖出货币

1。登录AEX账户后,点击导航栏中的货币交易,选择交易对,此栏为BTC/CNC。

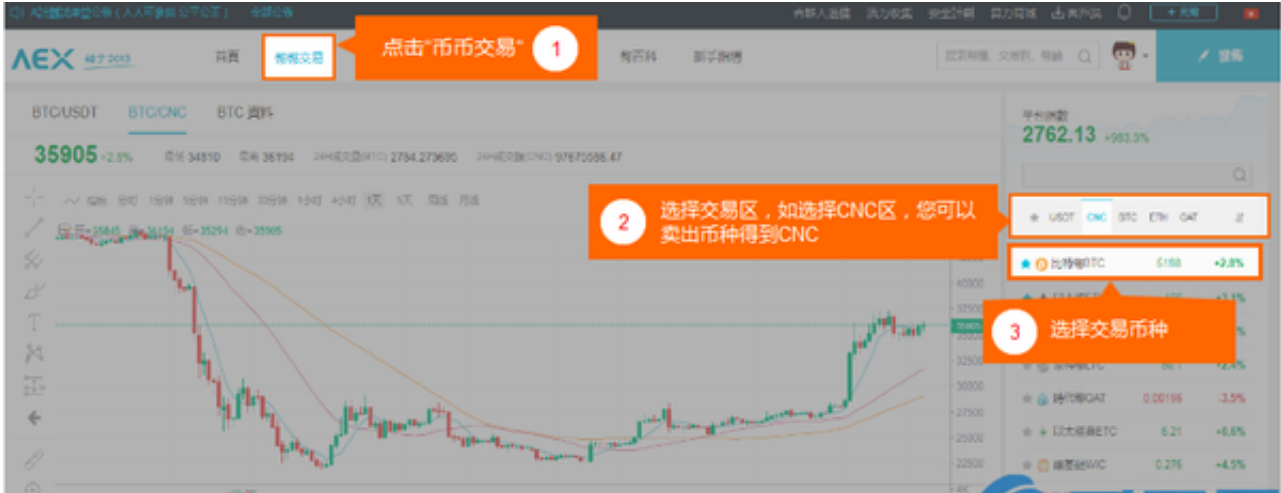

## 2。填写你的售价和数量,你就可以下单了,当其他用户以同样的价格卖给你的时 候,你就可以成交了(如果你要以同样的价格下单,就要先成交)。想快速卖出,可 以设定价格买第一档,下单后可以快速成交。

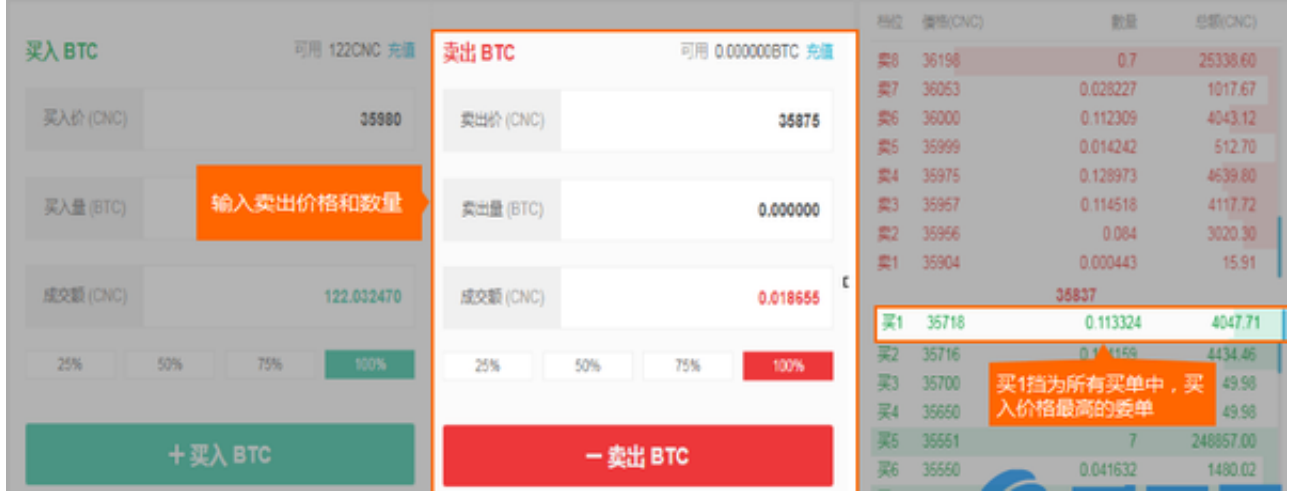

3。如果您设置的价格与同价位的账单暂时不匹配,您可以在&quot我的未决订单 aquot,如果交易已经完成,您可以在&quot我的交易&quot。

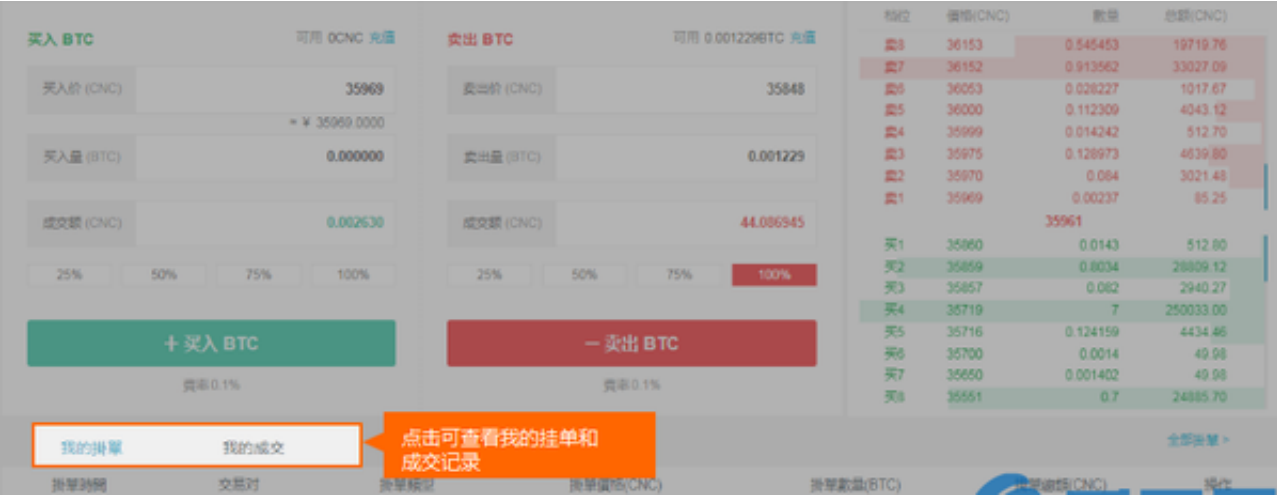

4。销售成功后,可以获得CNC。如果需要换成法币,提现到银行卡里,可以进行 场外交易。